# **Implementasi Enterprise Resource Planning (ERP) Pada Bidang Distributor Menggunakan Odoo 14 (Studi Kasus Janar Vp)**

**Anak Agung Ketut Krishna Dwipayanaa1 , Gusti Made Arya Sasmitaa2 , Dwi Putra Githaa3** <sup>a</sup>Program Studi Teknologi Informasi, Fakultas Teknik, Universitas Udayana, Indonesia e-mail: 1 [gungdwipa2@gmail.com,](mailto:1gungdwipa2@gmail.com) <sup>2</sup> [aryasasmita@unud.ac.id,](mailto:2aryasasmita@unud.ac.idemail.com) 3 [dwiputragitha@unud.ac.id](mailto:3dwiputragitha@unud.ac.id)

#### *Abstrak*

*Perkembangan teknologi sangat mempengaruhi dunia bisnis, salah satunya adalah perusahaan Janar Vp. Janar Vp perusahaan yang bergerak dibidang dibidang penjualan alat vape. Sistem pencatatan penjualan perusahaan Janar Vp masih manual dicatat menggunakan Excel, sehingga menimbulkan masalah efisiensi dan masalah keamanan data. Odoo merupakan software berbasis Enterprise Resource Planning yang mampu mengatasi permasalahan dalam perusahaan Janar Vp. Implementasi Odoo sebagai sistem perusahaan bertujuan untuk meningkatkan keamanan data dan memudahkan perusahaan dalam berbagai kegiatan bisnis. Modul yang dikembangkan pada perusahaan Janar Vp diantaranya Sales, Inventory, Invoicing, Purchase dan Website. Berdasarkan hasil analisis, implementasi Odoo ERP dapat dengan mudah mengintegrasikan data dari setiap modul yang diterapkan sehingga sistem Odoo mampu mengatasi permasalahan efisiensi dan permasalahan efektivitas yang terdapat pada perusahaan.*

*Kata kunci: Teknologi, Penjualan, Odoo, ERP, Implementasi*

#### *Abstract*

*Technological developments greatly affect the development of business processes, one of which is Janar Vp. Janar Vp is a company engaged in the field of selling vape equipment. The Janar Vp company's sales recording system is still manually recorded using Excel, causing efficiency problems and data security problems. Odoo is a software based on Enterprise Resource Planning that is able to solve problems within the company Janar Vp. Implementation of Odoo as an enterprise system aims to improve data security and facilitate companies in various business activities. The modules developed at the Janar Vp company include Sales, Inventory, Invoicing, Purchase and Website. Based on the results of the analysis, the implementation of Odoo ERP can easily integrate data from each applied module so that the Odoo system is able to overcome efficiency and effectiveness problems that exist within the company.*

*Keywords : Technology, Sales, Odoo, ERP, Implementation*

## **1. Introduction**

Teknologi menjadi salah satu bagian terpenting pada dunia bisnis, dimana setiap perkembangan teknologi selalu dapat mempermudah pelaku bisnis dalam mengatasi segala permasalah yang biasanya terjadi di dunia bisnis[1]. Enterprise Resource Planning (ERP) merupakan suatu sistem informasi manajemen bisnis yang mampu mempermudah pelaku bisnis dalam mengelola bisnisnya dengan sistem yang terintegrasi dengan baik[2]. ERP dapat terintegrasi dengan berbagai sistem informasi yang ada dalam suatu perusahaan. ERP mampu membantu menyediakan berbagai macam informasi yang diperlukan secara real-time mengenai proses bisnis perusahaan seperti penjualan, pembelian, produksi, marketing dan inventory. Integrasi dalam sistem ERP memiliki tujuan untuk mengintegrasikan semua aplikasi perusahaan ke pusat penyimpanan data dengan mudah diakses oleh semua bagian yang membutuhkan[3]. Janar Vp merupakan perusahaan vang masih melakukan pencatatan secara manual dimana seluruh pencatatan dilakukan menggunakan Excel, hal ini mampu menimbulkan permasalahan keamanan data,

permasalahan efisiensi dan efektivitas dalam pencatatan data. Penelitian dengan judul "Implementasi ERP Pada Modul Sales Management Menggunakan Odoo 11 (studi kasus: Flowride\_SC) merupakan penelitian mengenai sistem ERP Odoo sebagai solusi mengatasi masalah dan penelitian ini menghasilkan sistem yang mampu membantu perusahaan mengelola bagian penjualan, pembelian, dan management barang Gudang dengan baik[4]. Penerapan software aplikasi bisnis berbasis ERP dapat menjadi solusi dalam mengatasi permasalahan perusahaan Janar Vp. Implementasian aplikasi Enterprise Resouce Planning (ERP) menggunakan Odoo 14 merupakan solusi tepat dalam mengatasi permasalahan dalam perusahaan yang terjadi saat ini. Odoo merupakan salah satu perangkat lunak ERP yang sifatnya merupakan aplikasi open source sehingga sangat baik apabila diterapkan dengan situasi perusahaan saat ini, sehingga dapat mengurangi biaya yang dikeluarkan dalam pengembangan sistemnya[5]. Modul yang akan diterapkan pada perusahaan Janar Vp adalah Modul Website, Modul Inventory, Modul *Invoicing*, Modul *Purchase* dan Modul Sales. Implementasi ERP Odoo versi 14 dapat dengan mudah mengintegrasikan data secara keseluruhan dari setiap modul yang diterapkan sehingga sistem Odoo mampu mengatasi permasalahan efisiensi dan efektivitas vang terdapat pada perusahaan.

## **2. Research Method / Proposed Method**

Metodologi penelitian merupakan panduan dasar untuk melakukan sebuah penelitian, dimana metodologi penelitian menjadi tahapan awal sebuah penelitian. Penelitian yang dilaksanakan yaitu penelitian pengimplementasian *Enterprise Resource Planning* (ERP) pada perusahaan Janar Vp menggunakan software Odoo 14.

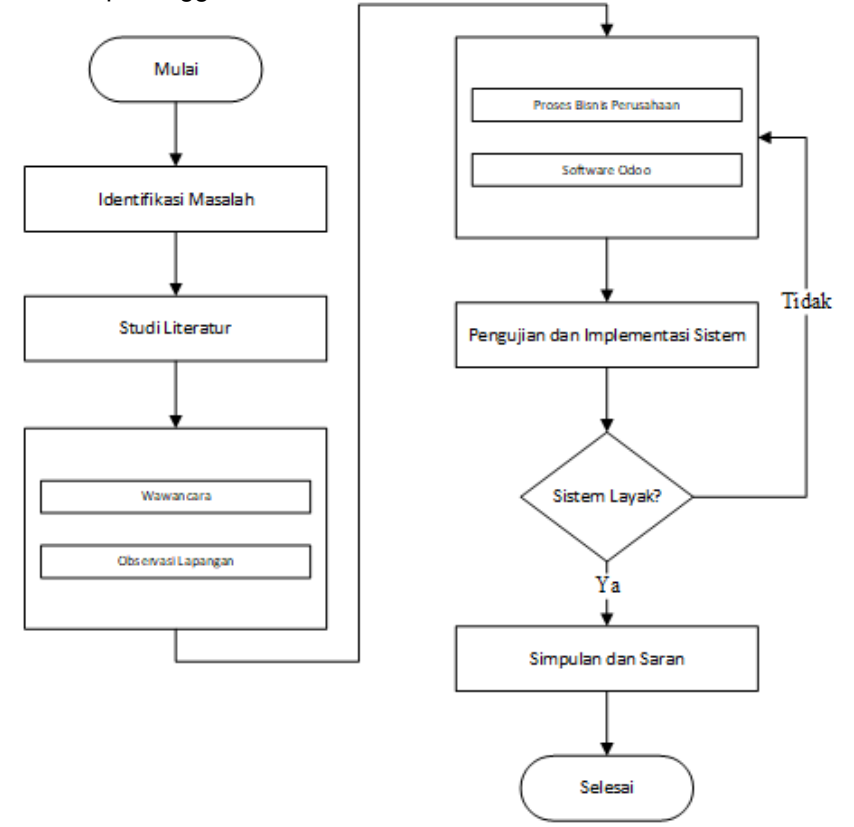

Gambar 1. Tahapan Alur Penelitian

Tahapan alur penelitian ini dimulai dengan melakukan identifikasi masalah, studi literatur, pengumpulan data dengan metode wawancara dan observasi lapangan, pengolahan

data dengan melakukan perancangan sistem, melakukan pengujian sistem dan implementasi sistem, serta menarik simpulan dan saran pada penelitian yang telah dilakukan.

## **2.1. Gambaran Umum**

Gambaran umum merupakan gambaran keseluruhan dari sistem ERP yang akan diimplementasikan pada Janar Vp Ditributor menggunakan software Odoo 14.

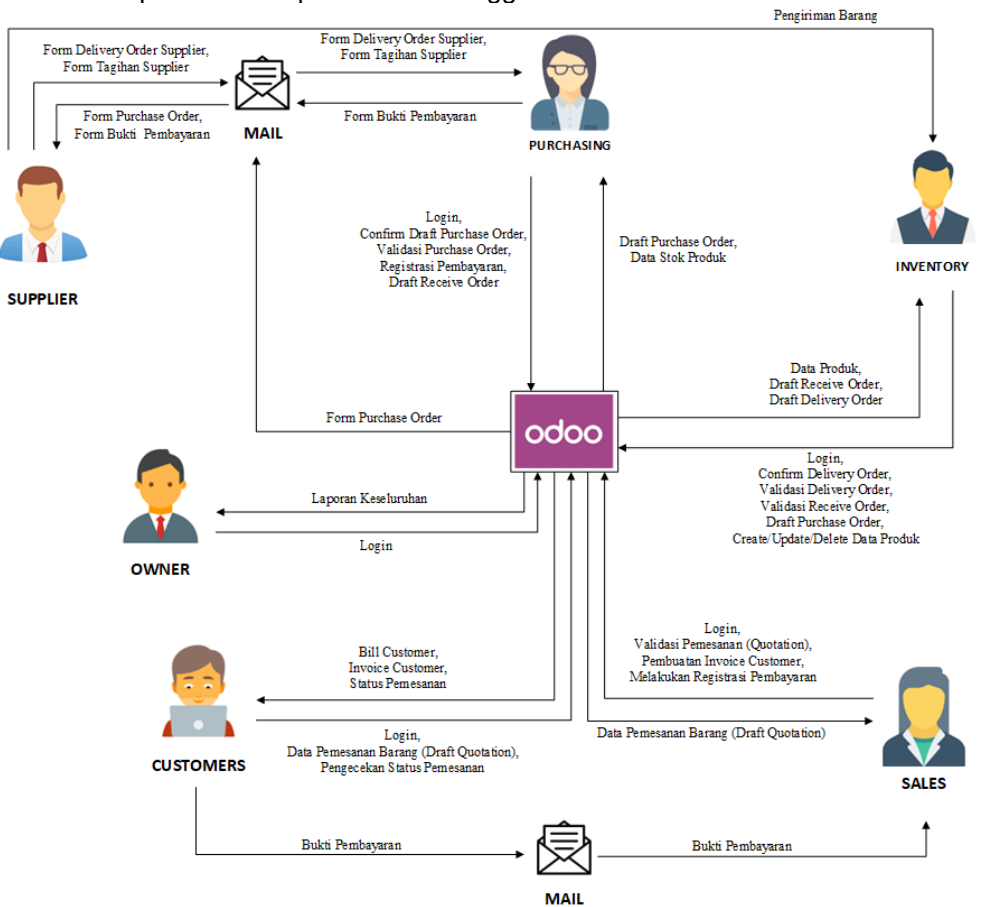

Gambar 2. Gambaran Umum Sistem

Alur proses dimulai dari *customer* melakukan interaksi dengan sistem untuk melakukan transaksi pembelian, admin *sales* berinteraksi dengan sistem untuk melanjutkan tahapan proses transaksi *customer*, admin *purchase* berinteraksi dengan sistem untuk melakukan pembelian barang ke supplier, admin *inventory* melakukan interaksi dengan sistem untuk proses pengiriman barang dan penerimaan barang, dan *owner* dapat mengakses semua laporan transaksi melalui sistem.

## **2.2. Diagram Konteks**

Diagram konteks merupakan gambaran alur data aplikasi secara garis besar atau secara keseluruhan. Diagram konteks dibuat untuk menghasilkan sumber informasi alur data yang dibutuhkan dan tujuan yang ingin dihasilkan[8]. Berikut ini merupakan diagram konteks untuk sistem informasi pada Janar Vp Distributor.

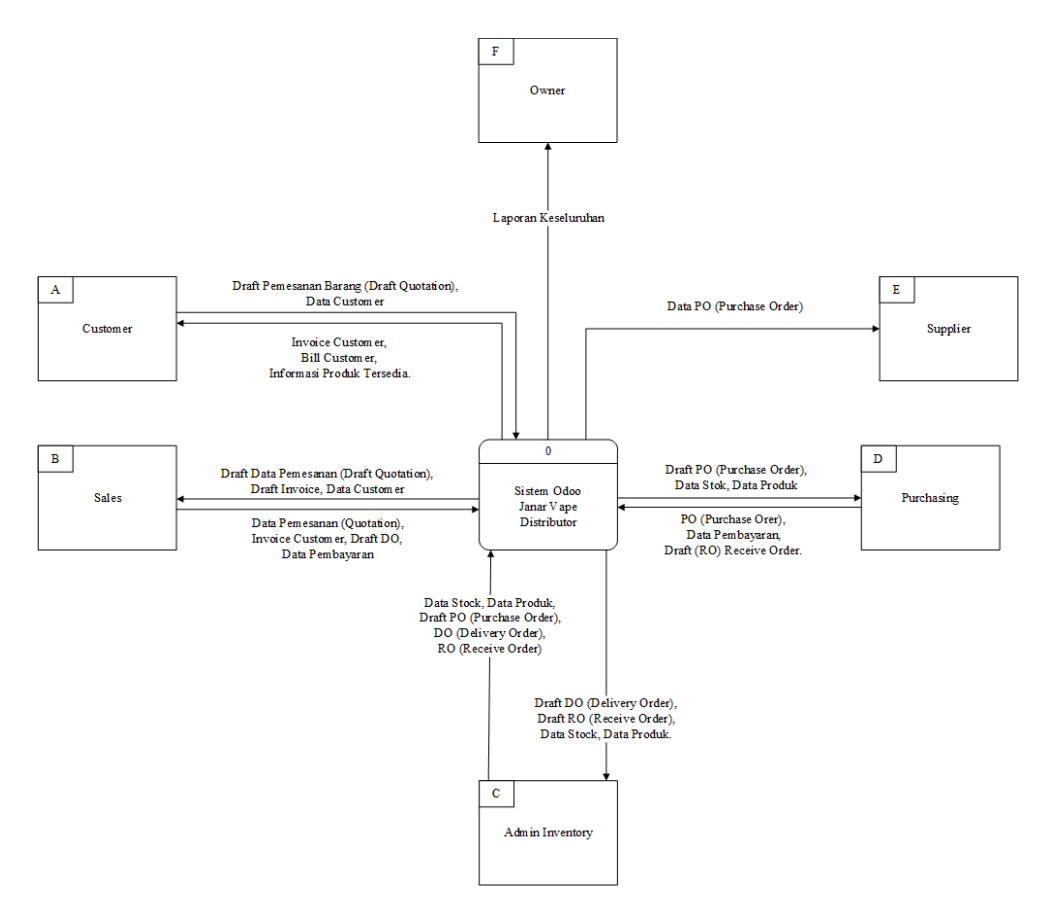

Gambar 3. Diagram Konteks

Terdapat enam entitas yang terlibat yaitu Customer, Sales, Purchase, Inventory, Supplier dan Owner. Customer akan melakukan inputan berupa data pemesanan barang dan data *customer*. Sales menerima data pemesanan berupa *draft quotation* untuk selanjutnya dilakukan validasi dan pembuatan *invoice*. Sales melakukan *input* data pembayaran ke sistem dan invoice customer diterima bagian inventory sebagai *draft delivery order*. Admin inventory bertugas untuk melakukan pengelolaan data produk pada sistem, pembuatan *draft purchase order*, menerima *draft delivery order*, menerima *draft receive order*, melakukan validasi *delivery order*, validasi *receive order* dan mengirimkan *update* data produk. Purchase menerima pengajuan pembelian barang dari Inventory berupa data *draft purchase order* untuk selanjutnya form *delivery order* Supplier sebagai bukti pembelian barang ke supplier. Owner akan menerima laporan keseluruhan dari transaksi dari setiap modul.

## **2.3. Data Flow Diagram**

*Data Flow Diagram* merupakan diagram alur data yang menggambarkan lingkup sistem secara umum pada ditributor. Berikut merupakan *Data Flow Diagram* untuk sistem ERP pada Janar Vp Distributor.

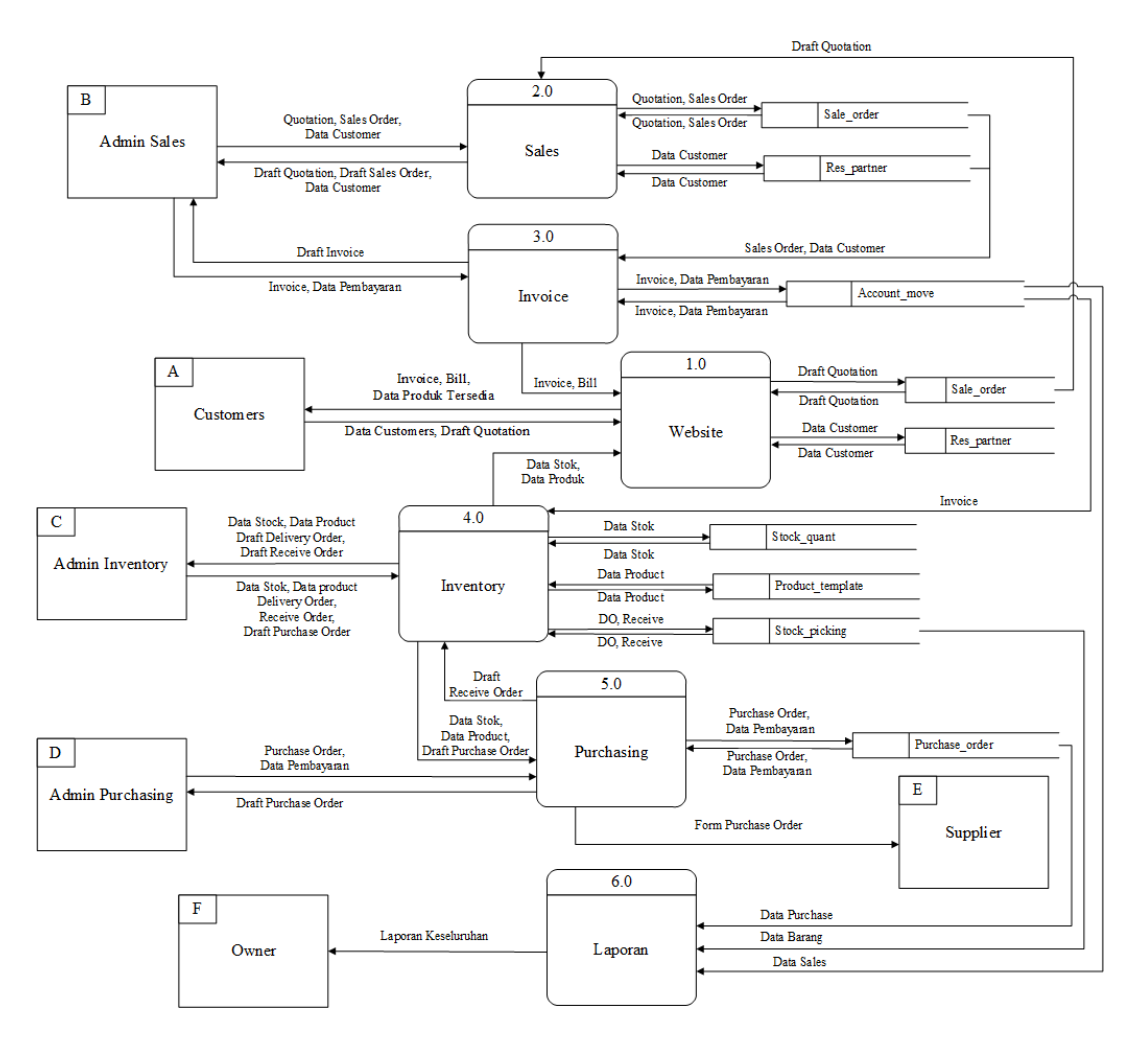

Gambar 4. Data Flow Diagram

Terdapat enam proses yaitu proses Website, proses Sales, proses Invoice, proses Purchase, proses Inventory dan proses Laporan. Proses pertama adalah proses Website, proses ini akan menerima data inputan customer berupa data customer dan draft quotation. Invoice akan menerima data *sales order*, bagian inventory akan menerima data stok, data produk, *draft delivery order* dan *draft receive order*. Inventory dapat melakukan input data berupa data stok, data produk, *form delivery order*, form *receive order* dan *draft purchase order*. Purchase akan menerima *draft purchse order* dan melakukan inputan berupa data *purchase order* dan data pembayaran.

## **3. Literature Study**

Studi literatur merupakan serangkaian kegiatan yang dilakukan untuk mengumpulkan data untuk selanjutnya data diolah sebagai bahan penelitian. Data yang diolah dalam penelitian ini berkaitan dengan ERP menggunakan software Odoo, studi literatur dapat diperoleh melalui banyak Jurnal, makalah, buku, atau publikasi ilmiah merupakan tempat yang baik untuk mendapatkan dukungan landasan teori suatu penelitian [6]. Tinjauan literatur untuk penelitian ini didasarkan pada karya Aries Munandar AM DKK yang dipublikasikan dalam jurnal Application of Mobile Sales and Inventory Information Systems and Accessories Using Enterprise Resource Planning (Erp) Resource Planning (Studi Kasus: Nahda Cell Store) [7]. Tujuan dari penelitian selanjutnya, "Implementasi Enterprise Resource Planning (ERP) pada Modul Manajemen Penjualan Menggunakan Odoo 11 (studi kasus: Flowride SC)," adalah untuk membuat sistem untuk mengelola sistem penjualan, pembelian, dan inventaris gudang secara efisien [ 4].

## **4. Result and Discussion**

Hasil dan pembahasan mengenai implementasi *Enterprise Resource Planning* (ERP) yang terdiri dari konfigurasi database, pemaparan proses yang terjadi pada setiap modul dan tampilan user interface.

## **4.1. Konfigurasi Database**

Basis data adalah kumpulan potongan informasi yang terhubung yang digunakan untuk menyimpan dan mengelola data [9]. Buat database sebagai bagian dari proses penyiapan awal untuk mengaktifkan penggunaan aplikasi Odoo. Pengaturan basis data mencakup pembuatan, pemulihan, pencadangan, duplikasi, penghapusan, dan perubahan kata sandi untuk basis data.

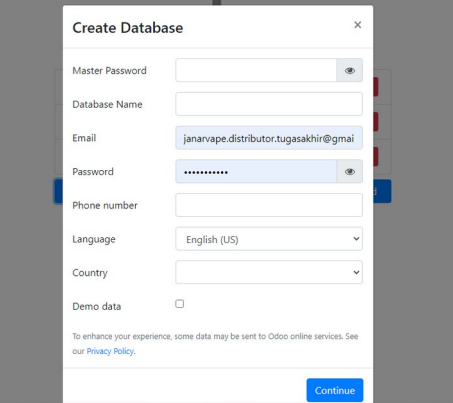

Gambar 5. Membuat Database Baru

Gambar 5 merupakan pembuatan database yang dimulai dengan memasukkan master password sebagai kata sandi untama untuk mengakses keseluruhan database yang telah dibuat, nama *database* yang ingin dibuat, kemudian memasukkan alamat email beserta password sebagai kata sandi untuk login ke aplikasi odoo yang terhubung dengan *database* tersebut. Langkah selanjutnya adalah memasukkan nomor handphone dan memilih bahasa yang akan digunakan beserta negara.

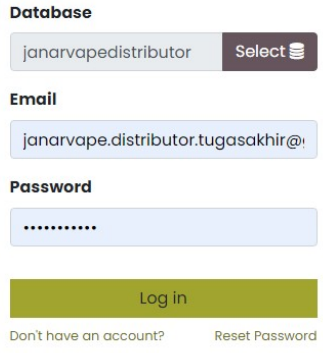

Gambar 6. Login Odoo

Gambar 6 merupakan tampilan form login untuk masuk ke dalam sistem Odoo. Pilihan email merupakan perintah untuk memasukkan email yang telah didaftarkan pada Odoo, dan password yang telah dibuat sebelumnya.

## **4.2. Modul Sales**

Modul Sales merupakan modul yang digunakan untuk pengelolaan dan pengklasifikasian pesanan penjualan seperti membuat pesanan baru dan meninjau pesanan yang sudah ada. Pembuatan pesanan penjualan (Sales Order) secara lengkap imulai idari iQuatation ipelanggan, ipesanan ipenjualan, ipembuatan i*invoice* iuntuk

pembayaran *down payment* (DP), pembuatan *invoice* untuk pembayaran secara penuh, idan report penjualan. Berikut merupakan tahapan yang terdapat pada modul sales.

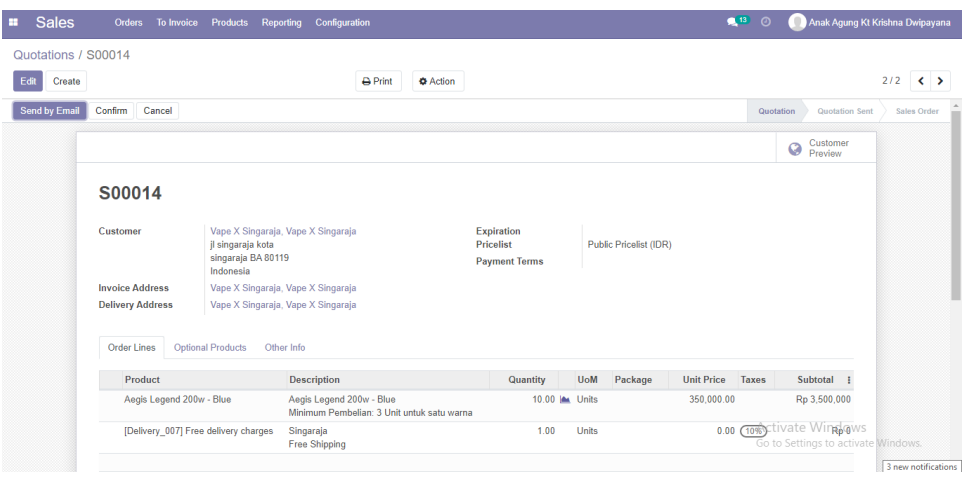

Gambar 7. Pembuatan Quotation Sales

Gambar 7 merupakan tampilan Quotation pemesanan produk dimana pemesanan produk dilakukan secara online melalui website Janar Vp Distributor, Quotation secara otomatis masuk ke menu Quotation pada modul Sales. Quotation terdiri dari nama pelanggan, alamat pemesan, alamat pengiriman, dan data produk yang dipesan.

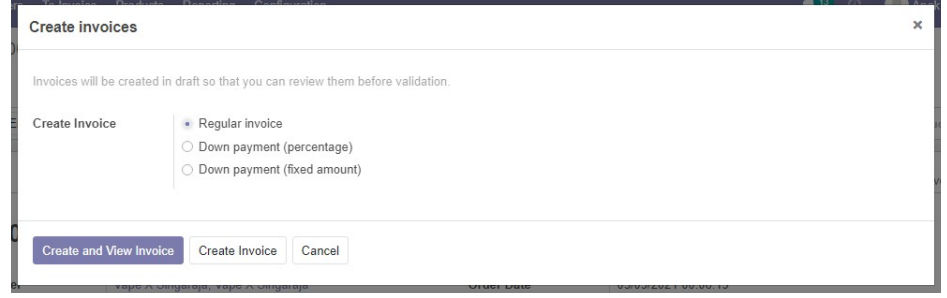

Gambar 8. Pembuatan Invoice

Gambar 8 merupakan tampilan Tiga kemungkinan invoice adalah Down Payment (Persentase), Down Payment, dan Regular Invoice (Fixed Amount). Regular Invoice merupakan pembayaran yang dilakukan secara penuh, Down Payment (Persentase) merupakan pembayaran yang dilakukan secara proporsional dengan jumlah yang harus dibayar, dan Down Payment (Fixed) merupakan pembayaran yang dilakukan dalam jumlah nominal yang telah dibulatkan ke atas atau ke bawah berdasarkan preferensi pelanggan untuk jumlah total yang harus dibayar.

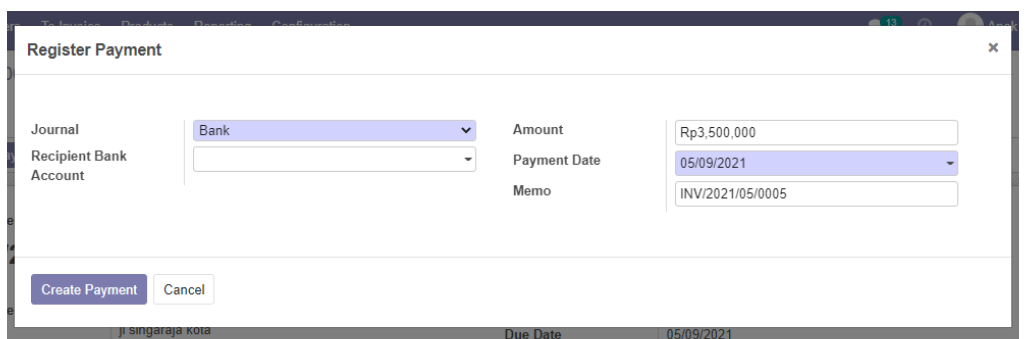

Gambar 9. Register Payment

Gambar 9 merupakan menu Register Payment digunakan untuk melakukan registrasi pembayaran yang dilakukan oleh pelanggan. Register Payment terdiri dari jumlah pembayaran, metode pembayaran, tanggal pembayaran, dan memo yang berisi nomor invoice transaksi pelanggan.

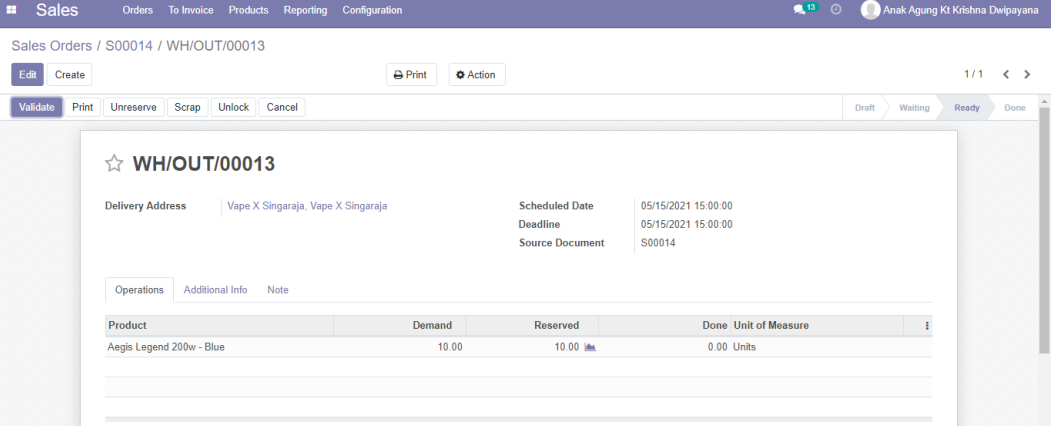

Gambar 10. Pengiriman Barang

Gambar 10 adalah form dari proses pengiriman barang, pada form tersebut terdapat produk-produk yang akan dikirim dari Janar Vp Distributor ke tempat tujuan pengiriman. Produkproduk yang akan dikirimkan dapat dicek oleh sales admin dan dibuatkan surat jalan pengiriman produk.

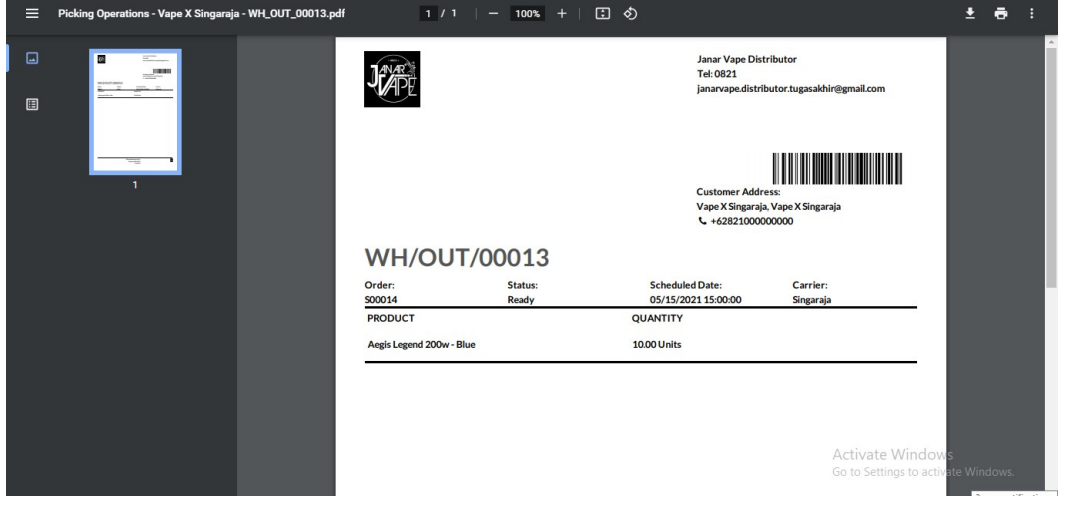

Gambar 11. Surat Jalan

Gambar 11 merupakan tampilan surat jalan pengiriman produk, dimana terdapat data berupa kode transaksi, barang yang dipesan, jumlah pemesanan barang, nama pemesan, alamat pemesanan, nomor telepon pemesan dan tanggal pengiriman.

## **4.3. Modul Purchase**

Modul Purchase adalah modul untuk melakukan pembelian barang ke supplier. Pengelolaan pesanan pembelian dikelola dengan lengkap melalui sistem Odoo pada modul Purchase. Proses dimulai dari tahap request for quotation.

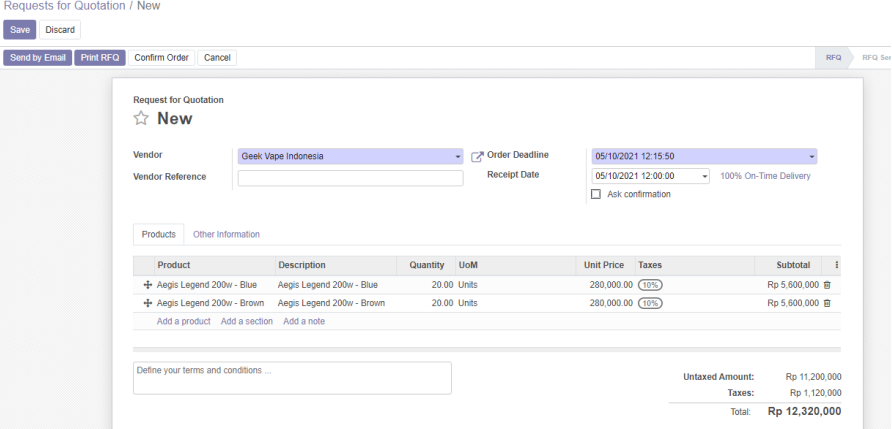

Gambar 12. Pembuatan Quotation Purchase

Gambar 12 merupakan tampilan form untuk pembuatan Request for Quotations yang terdiri dari nama produk yang dipesan, jumlah pesanan, tanggal, harga, dan total harga keseluruhan pembelian. Pilihan Confirm Order digunakan untuk mengkonfirmasi pesanan sehingga status berubah menjadi Purchase Order.

| Receive Products | Send PO by Email Create Bill Cancel Lock          |                           |          |                                                 |                                            |                        | RFG                                           |
|------------------|---------------------------------------------------|---------------------------|----------|-------------------------------------------------|--------------------------------------------|------------------------|-----------------------------------------------|
|                  |                                                   |                           |          |                                                 |                                            |                        | $\begin{array}{c} 1 \\ 1 \end{array}$ Receipt |
|                  | <b>Purchase Order</b><br>$\Leftrightarrow$ P00009 |                           |          |                                                 |                                            |                        |                                               |
|                  | Vendor                                            | Geek Vape Indonesia       |          | <b>Confirmation Date</b><br><b>Receipt Date</b> | 05/10/2021 12:18:45<br>05/10/2021 12:00:00 |                        |                                               |
|                  | <b>Vendor Reference</b>                           |                           |          |                                                 |                                            |                        |                                               |
|                  |                                                   |                           |          |                                                 | Ask confirmation                           |                        |                                               |
|                  | Products<br>Other Information                     |                           |          |                                                 |                                            |                        |                                               |
|                  | Product                                           | <b>Description</b>        | Quantity | Received                                        | <b>UoM</b><br>Billed                       | <b>Unit Price</b>      | Subtotal i<br><b>Taxes</b>                    |
|                  | Aegis Legend 200w - Blue                          | Aegis Legend 200w - Blue  | 20.00    | 0.00                                            | 0.00 Units                                 | 280,000.00 (10%)       | Rp 5,600,000                                  |
|                  | Aegis Legend 200w - Brown                         | Aegis Legend 200w - Brown | 20.00    | 0.00                                            | 0.00 Units                                 | 280,000.00 (10%)       | Rp 5,600,000                                  |
|                  |                                                   |                           |          |                                                 |                                            | <b>Untaxed Amount:</b> | Rp 11,200,000                                 |

Gambar 13. Purchase Order

Gambar 13 merupakan tampilan form Purchase Order setelah form Request for Quotations dikonfirmasi. Pilihan Send PO by Email digunakan untuk mengirimkan Purchase Order via email ke supplier. Pilihan Receive Products digunakan untuk melakukan input jumalh barang yang telah diterima dari supplier dan pilihan Cancel digunakan untuk membatalkan pesanan.

## **4.4. Modul Inventory**

Modul Inventory digunakan untuk mengelola barang ke pelanggan, penerimaan barang dari supplier, persediaan barang, dan mengelola penyimpanan produk. Modul Inventory dapat mengelola ketersediaan suatu barang berdasarkan minimun quantity dan maximun quantity agar menghindari terjadinya kelebihan atau kekurangan stok produk.

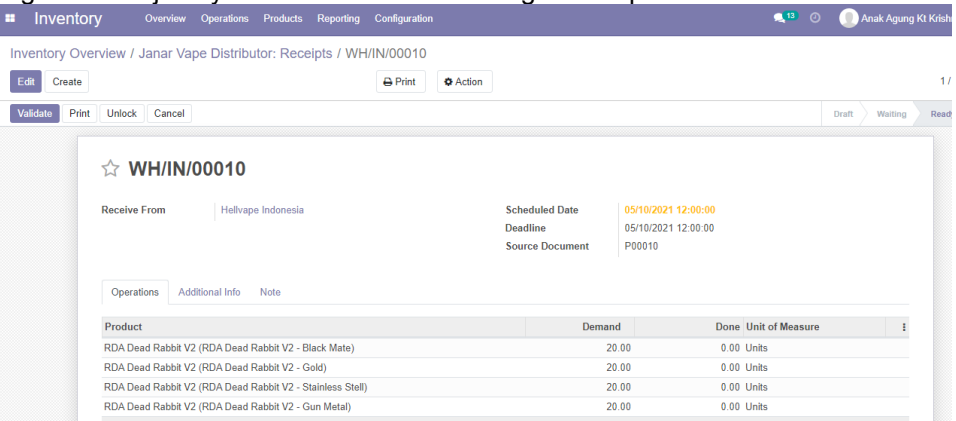

Gambar 14. Penerimaan Barang

Gambar 14 merupakan tampilan proses validasi penerimaan pesanan dapat dilakukan melalui modul Inventory, masuk menu Receipts dan pilih kode transaksi yang akan diproses untuk mendapatkan daftar produk yang akan diterima dari supplier. Tombol validate digunakan untuk menyetujui penerimaan produk dari supplier.

## **4.5. Modul Invoice**

Modul Invoice merupakan modul yang berfungsi sebagai pencatatan secara otomatis dari seluruh transaksi yang dilakukan di modul Sales. Informasi yang ditampilkan pada modul Invoice dapat dikelompokan melalui opsi group by dan opsi filter.

| Invoicing<br>×   | <b>Vendors</b><br><b>Customers</b><br>Reporting<br>Configuration |                     |                  |                   |                      | $\blacksquare$ 13   | ര                    |               | Anak Agung Kt Krishna Dwipayana |                |  |  |
|------------------|------------------------------------------------------------------|---------------------|------------------|-------------------|----------------------|---------------------|----------------------|---------------|---------------------------------|----------------|--|--|
| Invoices         |                                                                  | Posted x Search     |                  |                   |                      |                     |                      | Q             |                                 |                |  |  |
| Upload<br>Create | 医                                                                |                     | <b>T</b> Filters | $\equiv$ Group By | * Favorites          |                     |                      | $1-17/17$     | $\left\langle$<br>$\rightarrow$ | $\equiv$<br>88 |  |  |
| Number           | Customer                                                         | <b>Invoice Date</b> | Due Date         | <b>Tax Number</b> | <b>Next Activity</b> | <b>Tax Excluded</b> | Total                | <b>Status</b> | <b>Payment Status</b>           |                |  |  |
| INV/2021/05/0013 | <b>Rumah Noir Retail</b>                                         | 05/10/2021          |                  |                   | $\odot$              | Rp 300,000          | Rp 330,000           | Posted        | Paid                            |                |  |  |
| INV/2021/05/0012 | <b>Rumah Noir Retail</b>                                         | 05/10/2021          |                  |                   | $\odot$              | Rp 1,750,000        | Rp 1,925,000 Posted  |               | Paid                            |                |  |  |
| INV/2021/05/0011 | Rumah Noir, Rumah Noir                                           | 05/10/2021          |                  |                   | $\odot$              | Rp 1.500.000        | Rp 1,500,000 Posted  |               | Paid                            |                |  |  |
| INV/2021/05/0010 | Vape X Singaraja, Vape X Singaraja                               | 05/09/2021          |                  |                   | $\odot$              | Rp 200,000          | Rp 200,000 Posted    |               | Paid                            |                |  |  |
| INV/2021/05/0009 | Vape X Singaraja, Vape X Singaraja                               | 05/09/2021          |                  |                   | ⊙                    | Rp 200,000          | Rp 200,000 Posted    |               | Paid                            |                |  |  |
| INV/2021/05/0005 | Vape X Singaraja, Vape X Singaraja                               | 05/09/2021          |                  |                   | $\odot$              | Rp 3.500,000        | Rp 3,500,000 Posted  |               | Paid                            |                |  |  |
| INV/2021/05/0004 | Janar Vape Distributor, Anak Agung Kt Krishna Dwipayana          | 05/07/2021          |                  |                   | $\odot$              | Rp 4,000,000        | Rp 4,000,000 Posted  |               | Paid                            |                |  |  |
| INV/2021/05/0003 | Janar Vape Distributor, Anak Agung Kt Krishna Dwipayana          | 05/07/2021          |                  |                   | $\odot$              | Ro 3.000.000        | Rp 3,000,000 Posted  |               | Paid                            |                |  |  |
| INV/2021/05/0002 | Janar Vape Distributor, Anak Agung Kt Krishna Dwipayana          | 05/07/2021          |                  |                   | $\odot$              | Rp 3,000,000        | Rp 3,000,000 Posted  |               | Paid                            |                |  |  |
| INV/2021/05/0001 | <b>Rumah Noir Retail</b>                                         | 05/07/2021          |                  |                   | ⊙                    | Rp 7,000,000        | Rp 7,000,000         | Posted        | Paid                            |                |  |  |
| INV/2021/03/0001 | Rumah Noir, Rumah Noir                                           | 03/10/2021          |                  |                   | $\odot$              | Rp 8.800.000        | Rp 8,800,000 Posted  |               | Paid                            |                |  |  |
| INV/2021/02/0006 | Janar Vape Distributor, Anak Agung Kt Krishna Dwipayana          | 02/22/2021          |                  |                   | $\odot$              | Rp 3,000,000        | Rp 3,000,000 Posted  |               | Paid                            |                |  |  |
| INV/2021/02/0005 | Vape X Singaraja, Vape X Singaraja                               | 02/14/2021          |                  |                   | $\odot$              | Rp 14,000,000       | Rp 15,400,000 Posted |               | Paid                            |                |  |  |
| INV/2021/02/0004 | Vape X Singaraja, Vape X Singaraja                               | 02/14/2021          |                  |                   | $\odot$              | Rp 3.500.000        | Rp 3,850,000 Posted  |               | Paid                            |                |  |  |
| INV/2021/02/0003 | Vape X Singaraja, Vape X Singaraja                               | 02/14/2021          |                  |                   | $\odot$              | Rp 2,000,000        | Rp 2,000,000 Posted  |               | Paid                            |                |  |  |
| INV/2021/02/0002 | Janar Retail                                                     | 02/13/2021          |                  |                   | $\odot$              | Ro 7.000.000        | Rp 7,700,000 Posted  |               | Paid                            |                |  |  |
| INV/2021/02/0001 | Janar Vape Distributor, Anak Agung Kt Krishna Dwipayana          | 02/13/2021          |                  |                   | $\odot$              | Rp 3.500,000        | Rp 3,850,000 Posted  |               | Paid                            |                |  |  |
|                  |                                                                  |                     |                  |                   |                      | 66,250,000.00       | 69,255,000.00        |               |                                 |                |  |  |

Gambar 15. Tampilan Modul Invoice

Gambar 15 merupakan tampilan modul invoice yang berisi informasi mengenai seluruh transaksi pada modul Sales, dimana pada modul invoice dapat mengelompokan informasi berdasarkan kondisi tertentu melalui opsi Group by dan opsi Filter. Untuk memuat invoice baru admin dapat menggunakan opsi Create pada bagian kiri halaman.

## **4.6. Modul Website**

Modul website merupakan modul penjualan online yang dilakukan melalui website Janar Vp Distributor. Sistem website memiliki menu shop sebagai halaman customer untuk melakukan transaksi.

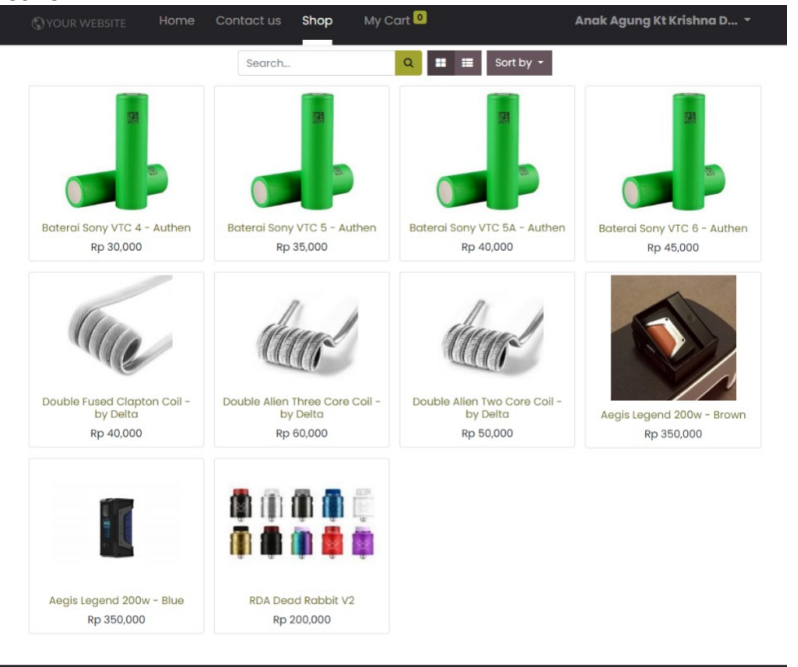

Gambar 16. Tampilan Menu Shop

Gambar 16 merupakan tampilan dari menu shop, pada menu tersebut pelanggan dapat melihat dan memilih produk yang akan dibeli. Menu shop terdapat dua pilihan yaitu add to cart dan buy now dan setiap barang juga menampilkan informasi mengenai ketersediaan stok barang.

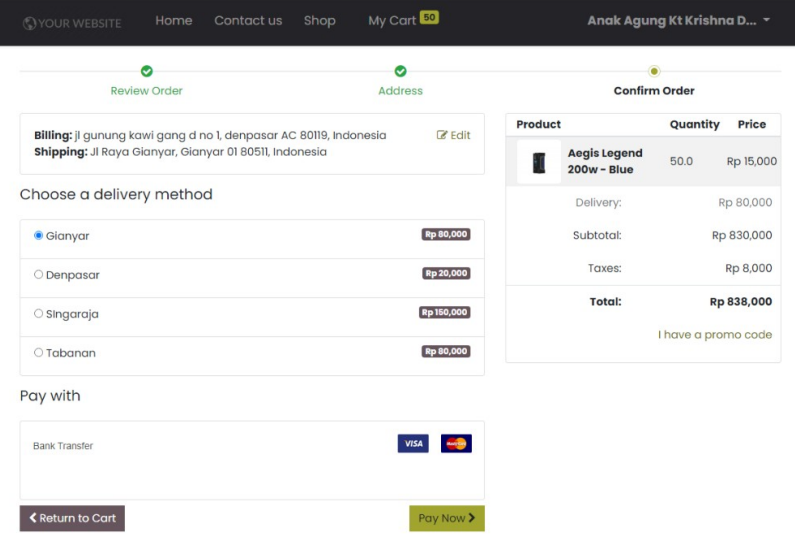

Gambar 17. Tampilan Menu Pembayaran

Gambar 17 merupakan tampilan menu pembayaran pada website Janar Vp Distributor, pembayaran dapat dilakukan dengan metode transfer bank dan terdapat pilihan pengiriman ke

daerah yang sudah ditentukan yaitu, Gianyar, Tabanan, Singaraja, dan Denpasar. Konfirmasi pembayaran dengan metode transfer bank dapat dilakukan di website Janar Vp.

## **5. Conclusion**

Implementasi *Enterprise Resource Planning* pada modul yang menggunakan Odoo dilakukan melalui analisis proses bisnis perusahaan. Implementasi juga dilakukan dengan memperbaharui proses bisnis perusahaan yang kemudian disesuaikan dengan modul yang terdapat pada Odoo. Modul yang digunakan untuk proses implementasi *Enterprise Resource Planning* iadalah iModul i*Sales*, iModul i*Purchase*, iModul i*Inventory,* iModul i*Invoice*, idan iModul *Website* untuk penjualan produk secara online. Modul tersebut telah konfigurasi dengan proses binis perusahaan yang telah dianalisis sebelumnya. Permasalahan yang terjadi pada Janar Vp Distributor dapat ditangani dengan menggunakan Odoo 14 dan dapat berjalan dengan baik dan terkonfigurasi dengan proses bisnis perusahaan sehingga menghasilkan *output* atau keluaran yang dibutuhkan perusahaan.

## **References**

- [1] Dewi Irmawati, Pemanfaatan E-Commerce Dalam Dunia Bisnis, *Jurnal Ilmiah Orasi Bisnis.* 2011; 4:95-97
- [2] Ricky Akbar, Juliaztrioza, Penerapan Enterprise Resource Planning (ERP) untuk Sistem Informasi Pembelian, Persediaan dan Penjualan Barang pada Toko Emi Grosir dan Eceran, *TEKNOSI.* 2015, 1(1), 7-17.
- [3] Ni Kadek Yuni Ristyawati, I Ketut Adi Purnawan, The Implementation of Enterprise Resource Planning (ERP) on Sales Management Module using Odoo 11, *IJTSRD.* 2020; 4(4):1-4.
- [4] Sintya Sukarta, Lusi Melian, Rancang Bangun Enterprise Resource Planning (Modul Keuangan, Logistik dan Sumber Daya Manusia) Pada Sentra Industri Kaos di Bandung Jawa Barat, *Majalah Ilmiah UNIKOM.* 2015; 13(2):249-262.
- [5] Muhammad Ilham Zakky Mubarrak, Rohmat Saedudin, Implementasi Aplikasi ERP Modul Purchase Management Menggunakan Odoo 10 (Studi Kasus PT. Albasia Nusa Karya), *e-Prosceeding of Engineering.* 2018; 5(2):3209-3213.
- [6] Kadek Adhitya Dwi Pratama, Gusti Made Arya Sasmita, Implementation of Laboratory Services and Online Consultation at Taksu Laboratory Clinic by Using Odoo ERP, *IJTSRD.* 2021; 6(1):660-667.
- [7] Aries Munandar AM, Ricky Akbar, Penerapan Sistem Informasi Penjualan dan Inventori Handphone Serta Aksesorisnya Menggunakan Enterprise Resource Planning (ERP) (Studi Kasus Toko Nahda Cell), *TEKNOSI.* 2016; 2(2):63-75.
- [8] Ahmad Sahi, Aplikasi Test Potensi Akademik Seleksi Saringan Masuk LP3I Berbasis Web Online Menggunakan Framework Codeigniter, *TEMATIK-Jurnal Teknologi Informasi dan Komunikasi.* 2020; 7(1):120-129.
- [9] R. Y. Marshieleno, A. Susanty, Implementasi Enterprise Resource Planning (ERP) dan E-Commerce pada Packing House, *Industrial Engineering Online Journal.* 2017; 6(1).